# **PowerBuilder - Prepare and deliver the source code**

- [Preparation source code discovery](#page-0-0) [Using CAST AIP Console](#page-0-1) [Source code delivery](#page-0-2) • [PowerBuilder version](#page-0-3) [Using legacy CAST Delivery Manager Tool](#page-1-0) • [How do I add a source code package to my delivery](#page-1-1) [What you should package?](#page-1-2)
	-
	- [How do I fine-tune my Version ?](#page-2-0)
	- [How do I deliver the Version for analysis?](#page-2-1)
	- [Delivery acceptance](#page-2-2)

ന **Summary:** This section describes how to prepare and deliver the source code of your PowerBuilder application.

# <span id="page-0-0"></span>Preparation - source code discovery

Discovery is a process that is actioned during the delivery process CAST will attempt to automatically identify "projects" within your application using a set of predefined rules. Discoverers are currently **embedded in CAST AIP Core**:

#### **[PowerBuilder Discoverer](https://doc.castsoftware.com/display/TECHNOS/PowerBuilder+Discoverer)**

You should read the relevant documentation for each discoverer (provided in the link above) to understand how the source code will be handled.

# <span id="page-0-1"></span>Using CAST AIP Console

⊕

- Supported in AIP Console v. **1.17**.
- **See [Application onboarding](https://doc.castsoftware.com/display/DASHBOARDS/Application+onboarding+for+AIP+for+Dashboards)** for more information.

#### <span id="page-0-2"></span>Source code delivery

AIP Console expects either a **ZIP/archive file** or **source code located in a folder** configured in AIP Console. You should include in the ZIP/source code folder all PowerBuilder source code:

- .PBT
- $\bullet$  PBL
- $e$  etc.

CAST highly recommends placing the files in a folder dedicated to PowerBuilder. If you are using a ZIP/archive file, zip the folders in the "temp" folder - but do not zip the "temp" folder itself, nor create any intermediary folders:

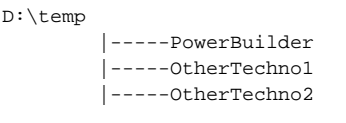

### <span id="page-0-3"></span>PowerBuilder version

In order for a PowerBuilder analysis to complete successfully

- the **PowerBuilder IDE** must be installed on the machine on which the analysis is running i.e. the Node
- **or** the path to the **pborxx.dll** file and the **PowerBuilder version** must be populated in the %PROGRAMDATA%
	- \CAST\AipConsole\AipNode\aip-node-app.properties file if the **PowerBuilder IDE** is not installed on the AIP Node.

In essence, AIP Console needs to know the **version** of PowerBuilder you are delivering/analyzing and where the **pborxx.dll** file is located:

- AIP Console will **first** attempt to discover the location of the pborcXXX.dll file/PowerBuilder version using the **Windows registry** (on the AIP Node) during the source code delivery process. If AIP Console finds a registry key on the AIP Node, it will populate the relevant fields in the AIP Console GUI (see **[PowerBuilder - Analysis configuration](https://doc.castsoftware.com/display/TECHNOS/PowerBuilder+-+Analysis+configuration)**).
- If no registry key is found (i.e. the PowerBuilder IDE is not installed on the AIP Node), then AIP Console will look in the **following file on the target AIP Node**. For example - these locations can be filled in BEFORE delivering the source code (you must restart the AIP Node so that the changes are taken into account):

### 2.x %PROGRAMDATA%\CAST\AIP-Node\application.yml 1.x %PROGRAMDATA%\CAST\AipConsole\AipNode\aip-node-app.properties

The following sections relevant and should be uncommented/filled in as appropriate:

```
 2.x
# ==============
# PowerBuilder configuration
# --------------
# Provide the full paths of the pborcXXX.dll that are available on this host separated by ';'
#powerbuilder:
  pborcdll:
# location: C:\\Users\\ABD\\Documents\\PB9\\Shared_PB9\\pborc90.dll;C:
\\Users\\ABD\\Documents\\PB10\\Shared_PB10\\pborc100.dll
# Maximum number of parallel job executions
# If maximum number of parallel job executions is reached, the job will wait in queue
1.x
# ==============
# PowerBuilder configuration
# --------------
# Default version of Power Builder to analyze between (Version8, Version9, VersionX, VersionX5, VersionXI,
VersionXI5, VersionXII, VersionXII5, VersionXII6, Version2017, Version2018)
powerbuilder.compile.version=Version8
# Path of the pborcXXX.dll file associated to the default PowerBuilder version
powerbuilder.pborcdll.location=
```
If neither method reveals the location of the pborcXXX.dll file/PowerBuilder version, then **the analysis will fail**. Above all, the options defined in the **AIP Console GUI have priority** over the **Windows registry** and the **aip-node-app.properties** file (in that order).

# <span id="page-1-0"></span>Using legacy CAST Delivery Manager Tool

### <span id="page-1-1"></span>How do I add a source code package to my delivery

See [How do I add a source code package to my delivery.](https://doc.castsoftware.com/display/DOC83/How+do+I+add+a+source+code+package+to+my+delivery)

### <span id="page-1-2"></span>What you should package?

When creating packages to discover and extract your PowerBuilder application you should create them as listed below:

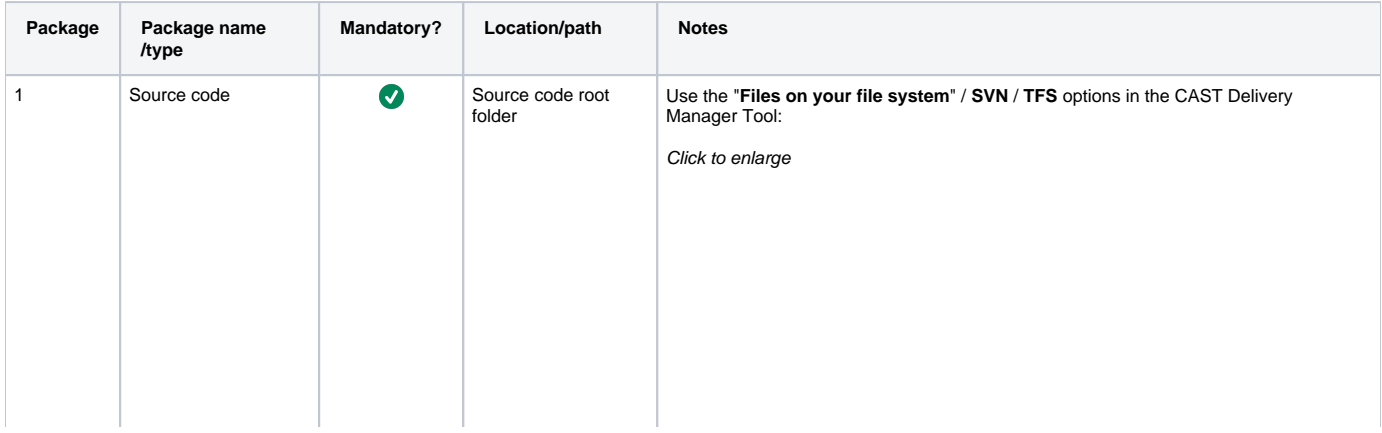

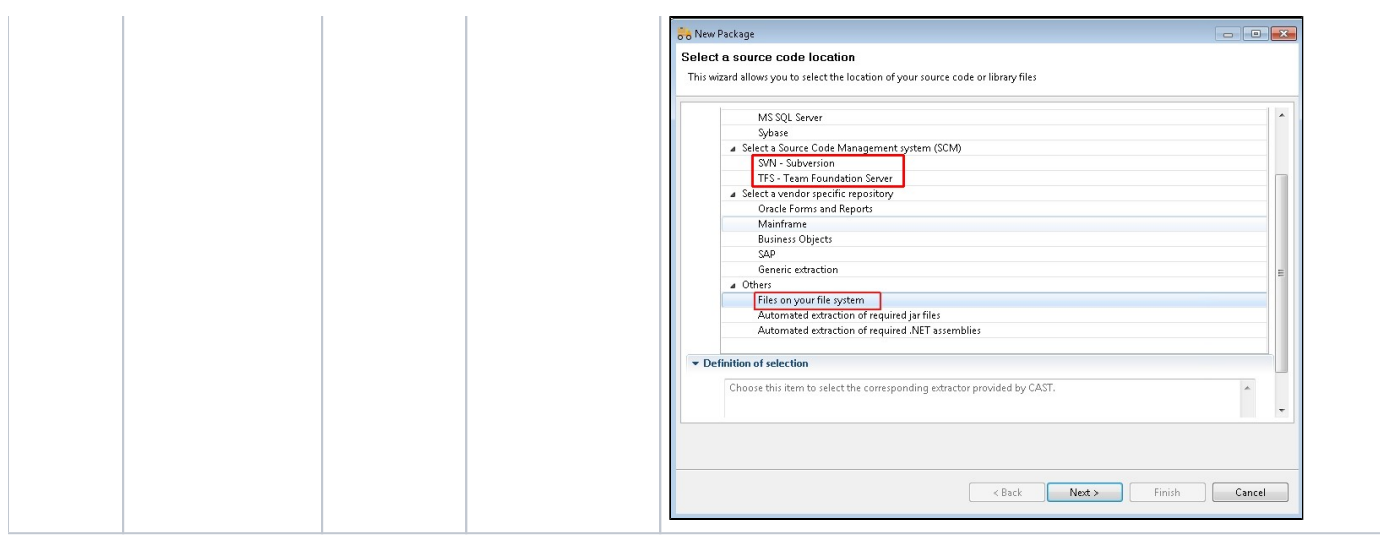

# <span id="page-2-0"></span>How do I fine-tune my Version ?

See [How do I fine-tune my Version](https://doc.castsoftware.com/display/DOC83/How+do+I+fine-tune+my+Version) for more information.

# <span id="page-2-1"></span>How do I deliver the Version for analysis?

See [How do I deliver the Version for analysis](https://doc.castsoftware.com/display/DOC83/How+do+I+deliver+the+Version+for+analysis) for more information.

# <span id="page-2-2"></span>Delivery acceptance

See [Validate and Accept the Delivery](https://doc.castsoftware.com/display/DOC83/Validate+and+Accept+the+Delivery) for more information.